## **GO-Modul**

**Abfrage der Analogwerte per SMS**

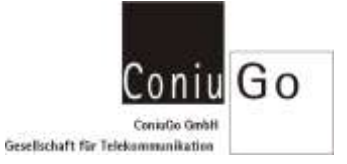

## **Aufgabe**

Sie möchten die Analogwerte eines Moduls, per SMS abfragen.

## **Konfiguration**

In der Konfiguration sind dazu folgende Eingaben zu machen:

- Menü Ereignisse / Sms Ereignisse / z.B. Sms Empfang1 auswählen. Hier bitte den Kennungstext definieren (Default: Kennung1). Empfängt die Go-Zentrale eine SMS mit diesem Text, so wird eine Handlung ausgeführt.
- Anschliessend bitte den Menüpunkt Handlungen auswählen und eine der 4 möglichen Handlungen auswählen. Als Typ bitte "Status" wählen. Unter Rufnummer, die Telefonnummer eintragen, an die die Werte gesendet werden sollen. Dann bitte noch das gewünschte Analogmodul auswählen und die gewünschten Eingänge durch setzen einer "1" aktivieren.

Empfängt die Go-Zentrale nun eine SMS mit dem Text "Kennung1", so wird eine SMS mit den gewünschten Analogwerten, an die eingetragene Rufnummer gesendet.